-Ī

IBM eDiscovery Analyzer

# Guida per l'utente

*Versione 2.1*

-Ī

IBM eDiscovery Analyzer

# Guida per l'utente

*Versione 2.1*

#### **Nota**

Prima di utilizzare queste informazioni e il prodotto da esse supportato, consultare le informazioni riportate in ["Informazioni particolari" a pagina 23.](#page-30-0)

Questa edizione è relativa alla versione 2, release 1 di IBM eDiscovery Analyzer (numero prodotto 5724-V36) e a tutte le modifiche e release successive, a meno che non venga indicato diversamente nelle nuove edizioni.

# **Indice**

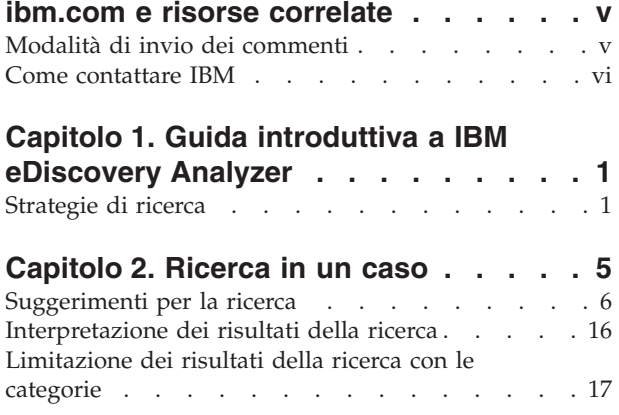

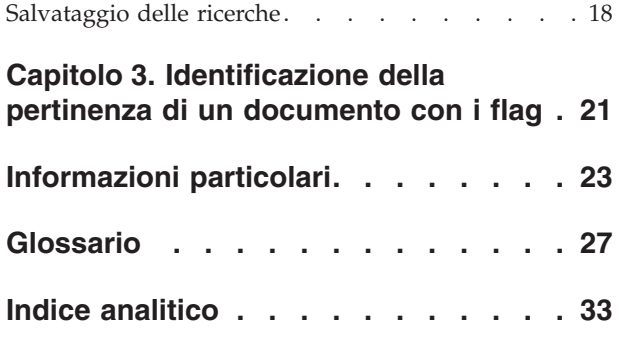

# <span id="page-6-0"></span>**ibm.com e risorse correlate**

La documentazione e il supporto del prodotto sono disponibili in ibm.com.

#### **Supporto e assistenza**

Il supporto del prodotto è disponibile sul Web. Fare clic su Support nel seguente sito Web del prodotto:

#### **IBM eDiscovery Analyzer**

[http://www.ibm.com/software/data/content-management/support/](http://www.ibm.com/software/data/content-management/support/ediscovery-analyzer/) [ediscovery-analyzer/](http://www.ibm.com/software/data/content-management/support/ediscovery-analyzer/)

#### **IBM eDiscovery Manager**

[http://www.ibm.com/software/data/content-management/support/](http://www.ibm.com/software/data/content-management/support/ediscovery-manager/) [ediscovery-manager/](http://www.ibm.com/software/data/content-management/support/ediscovery-manager/)

#### **Centro informazioni**

È possibile visualizzare la documentazione del prodotto in un centro informazioni basato su Eclipse che è possibile installare in fase di installazione del prodotto. Per impostazione predefinita, il centro informazioni viene eseguito in modalità server Web a cui possono accedere altri browser Web. Può essere eseguito anche in locale sulla propria stazione di lavoro. Fare riferimento al centro informazioni all'indirizzo [http://publib.boulder.ibm.com/infocenter/email/v1r0m0/topic/](http://publib.boulder.ibm.com/infocenter/email/v1r0m0/topic/com.ibm.email.doc/welcome.htm) [com.ibm.email.doc/welcome.htm.](http://publib.boulder.ibm.com/infocenter/email/v1r0m0/topic/com.ibm.email.doc/welcome.htm)

### **Pubblicazioni PDF**

È possibile visualizzare i file PDF online utilizzando Adobe Acrobat Reader adeguato al proprio sistema operativo. Se non è installato Acrobat Reader, è possibile scaricarlo dal sito Web di Adobe all'indirizzo [http://www.adobe.com.](http://www.adobe.com)

Consultare i seguenti siti Web di pubblicazioni PDF:

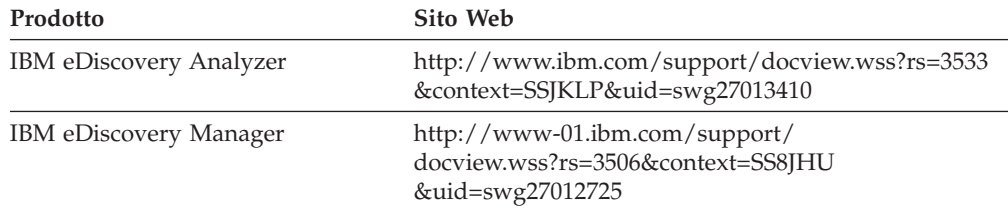

# **Modalità di invio dei commenti**

Il feedback del cliente è importante, poiché consente di fornire informazioni più precise e della massima qualità.

Inviare i commenti tramite l'apposito modulo online all'indirizzo [https://www14.software.ibm.com/webapp/iwm/web/signup.do?lang=en\\_US](https://www14.software.ibm.com/webapp/iwm/web/signup.do?lang=en_US&source=swg-rcf) [&source=swg-rcf.](https://www14.software.ibm.com/webapp/iwm/web/signup.do?lang=en_US&source=swg-rcf)

## <span id="page-7-0"></span>**Come contattare IBM**

Per contattare l'assistenza clienti IBM negli Stati Uniti o in Canada, comporre il numero 1-800-IBM-SERV (1-800-426-7378).

Per informazioni sulle opzioni di assistenza disponibili, comporre uno dei seguenti numeri:

- Negli Stati Uniti: 1-888-426-4343
- v In Canada: 1-800-465-9600

Per ulteriori informazioni su come contattare IBM, consultare il sito Web Contact IBM all'indirizzo [http://www.ibm.com/contact/us/.](http://www.ibm.com/contact/us/)

# <span id="page-8-0"></span>**Capitolo 1. Guida introduttiva a IBM eDiscovery Analyzer**

Cominciare da qui per apprendere le modalità con cui IBM eDiscovery Analyzer consente di eseguire ricerche, analizzare e rivedere documenti e-mail archiviati.

IBM eDiscovery Analyzer assiste l'utente nella raccolta di e-mail e documenti allegati che potrebbero essere pertinenti a una richiesta di istruttoria, in modo che un avvocato esperto possa comprendere quali documenti richiedono un ulteriore esame. eDiscovery Analyzer contribuisce a ridurre il volume di documenti che generalmente vengono inviati a servizi di revisione legale indipendente, diminuendo in tal modo i costi di tale revisione.

Il motore di ricerca di eDiscovery Analyzer esegue la ricerca nelle varie parti dell'e-mail: il campo mittente e destinatario (A, Da, Cc e Ccn), oggetto, corpo e allegati. Se si specifica che il motore di ricerca esegue la ricerca in una sola parte di un'e-mail, ad esempio la riga dell'oggetto, il motore di ricerca non esegue la ricerca in altre parti dell'e-mail.

La ricerca in un caso viene eseguita per identificare documenti pertinenti a una richiesta di istruttoria e quindi restringere la ricerca prima della revisione legale. Gli obiettivi potrebbero essere i seguenti:

- Una migliore comprensione del contenuto dei documenti e-mail nel caso
- v L'assegnazione di priorità nell'analisi dei documenti e-mail
- v L'identificazione di documenti e-mail che non richiedono ulteriore analisi
- v L'identificazione e l'apposizione di flag a documenti e-mail che potrebbero rivelarsi rispondenti a un ordine di istruttoria

La serie di documenti raccolta per un'ulteriore analisi generalmente viene determinata dall'apposizione di flag ai documenti, ad esempio **Rispondente** o **Analisi di secondo livello**. Una volta apposti i flag ai documenti pertinenti, un amministratore può creare pacchetti di tali documenti per un'ulteriore analisi tramite eDiscovery Manager.

## **Strategie di ricerca**

È possibile utilizzare una o più strategie di ricerca per identificare i documenti e-mail che potrebbero essere pertinenti a una richiesta di istruttoria o che richiedono ulteriore analisi.

#### **Modifica delle query di ricerca**

La query completa è visualizzata in una casella della query di ricerca modificabile. È possibile salvare la ricerca per poterla riutilizzare, spostarla avanti e indietro nelle query per visualizzare i risultati di altre query, oppure modificare la query ed eseguire la nuova query.

Avendo una buona conoscenza della sintassi delle query di ricerca, è possibile immettere una query direttamente nella casella di testo.

## **Riduzione degli elementi inutili**

Qualunque serie di risultati di ricerca probabilmente contiene alcuni documenti irrilevanti, ad esempio spamming, avvisi generati automaticamente, annunci pubblicitari e così via. È possibile ridurre il volume di documenti da analizzare cercando frasi o mittenti che compaiono frequentemente nei documenti che si desidera escludere. Ad esempio, sapendo che gli avvisi generati automaticamente provengono da un determinato indirizzo e-mail, eseguire la ricerca di questo indirizzo e apporre il flag Non rispondente ai risultati. È possibile, quindi, escludere dalle ricerche successive i documenti a cui sono stati apposti i flag Non rispondente.

Domini del mittente e frasi frequenti possono suggerire e-mail inutili. Per identificare tali frasi, utilizzare le categorie, che elencano i termini tra i risultati in base alla frequenza.

### **Analisi delle serie di query per ridurre i termini di ricerca**

Oltre alla riduzione degli elementi inutili, un avvocato esperto può negoziare con la controparte l'impostazione di query che restituiscono il minor numero accettabile di risultati. Importando query concordate dalle parti in causa, è possibile ottenere un elenco di risultati di ricerca con cui cominciare a lavorare. Ogni ricerca può essere analizzata per identificare il numero di risultati e l'ambito del contenuto restituito. Utilizzare la visualizzazione delle categorie per ridurre ogni query specifica a una serie minima di risultati che soddisfano una richiesta di istruttoria. Queste nuove query possono essere salvate ed esportate per un'ulteriore negoziazione con le parti esterne.

## **Individuazione di frasi rilevanti**

Se si cercano frasi, indirizzi e-mail o nomi, ad esempio, che ricorrono frequentemente in un caso, utilizzare la visualizzazione delle categorie per includere o escludere questi termini nelle query di ricerca. Ulteriori informazioni sul contenuto del caso possono essere reperite eseguendo la ricerca in varie serie di frasi e quindi restringendo i risultati della ricerca ai documenti pertinenti.

#### **Limitazione delle date per cui viene eseguita la ricerca**

È possibile limitare l'intervallo di date in cui viene eseguita la ricerca utilizzando la linea cronologica. L'esame delle date in cui è stato inviato un numero maggiore o minore di e-mail può essere utile per approfondire il contenuto del caso. Ripetere la procedura per intervalli di date differenti per ulteriori approfondimenti.

## **Riduzione delle parole e delle frasi non pertinenti**

Per limitare le ricorrenze di frasi ripetitive e irrilevanti nei risultati della ricerca, è possibile specificare testo che deve essere ignorato (testo da ignorare) nelle ricerche. Aggiungere, ad esempio, le comuni clausole di esclusione di responsabilità legali al testo da ignorare. Il motore di ricerca non utilizza stopword comuni, per cui è necessario specificare tali parole e frasi per ogni caso.

## **Visualizzazione dei thread di e-mail**

Dai risultati della ricerca, è possibile visualizzare i thread (conversazioni) delle e-mail per acquisire un'idea più completa del contenuto e delle conversazioni che compaiono nei documenti e-mail che vengono analizzati. Utilizzare le opzioni

**Visualizza thread** e **Ordina per thread** nell'elenco dei risultati. **Concetti correlati** ["Interpretazione dei risultati della ricerca" a pagina 16](#page-23-0) **Attività correlate** [Capitolo 2, "Ricerca in un caso", a pagina 5](#page-12-0) **Riferimenti correlati** ["Suggerimenti per la ricerca" a pagina 6](#page-13-0)

# <span id="page-12-0"></span>**Capitolo 2. Ricerca in un caso**

Eseguire la ricerca in un caso per identificare contenuto pertinente, ridurre la dimensione del caso e identificare i documenti che richiedono ulteriore analisi.

L'immagine seguente illustra la posizione dei campi di ricerca, le categorie e la casella della query di ricerca nell'interfaccia di ricerca.

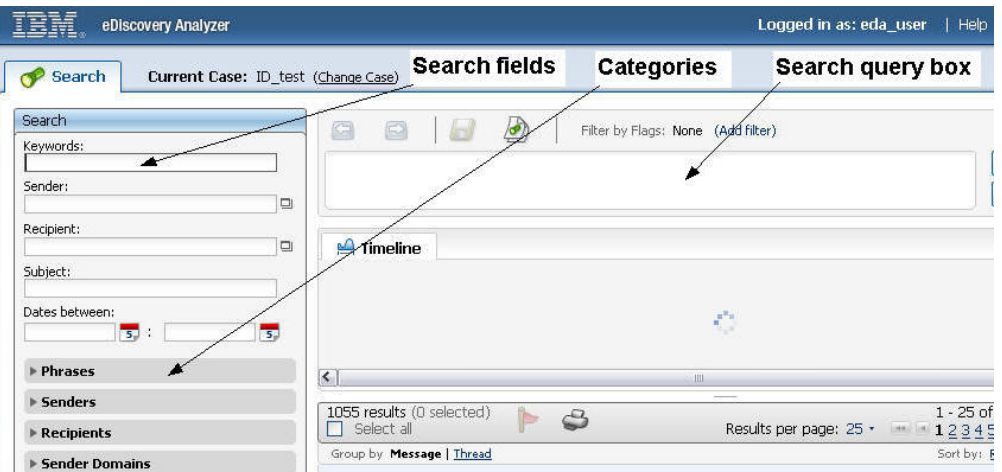

Quando si apre un caso per la prima volta, viene eseguita automaticamente la query di ricerca predefinita. A meno che non si definisca una query di ricerca differente, la query restituisce tutte le e-mail nel caso.

Per eseguire la ricerca in un caso:

- 1. Accedere a eDiscovery Analyzer e selezionare un caso.
- 2. Immettere una combinazione qualunque di parole chiave, mittenti, destinatari, contenuto o date nel campi di ricerca. È necessario immettere almeno un termine di ricerca. La query predefinita che restituisce tutti i documenti in un caso è \*:\*, indicante tutti i campi e tutti i termini.
- 3. Fare clic su **Ricerca**. La query viene visualizzata nella casella della query di ricerca e i risultati vengono visualizzati nelle sezioni Risultati e Linea cronologica della pagina di ricerca.
- 4. Opzionale: Per restringere la ricerca, immettere ulteriori termini di ricerca nei campi di ricerca, selezionare **Aggiungi alla ricerca** e fare clic su **Cerca**. I nuovi termini di ricerca vengono accodati alla casella di testo della query di ricerca.
- 5. Opzionale: Provare altri termini di ricerca modificando la query nella casella della query di ricerca, selezionando termini nelle categorie, modificando l'intervallo di date utilizzando la linea cronologica o campi **Date tra**, oppure aggiungendo o rimuovendo termini nella sezione Ricerca.
- 6. Opzionale: Selezionare uno o più flag dal menu **Filtro per flag** per includere o escludere documenti con i flag selezionati per ogni ricerca successiva. Le impostazioni Filtro per flag sono specifiche dell'utente.

#### **Concetti correlati**

["Strategie di ricerca" a pagina 1](#page-8-0)

#### **Attività correlate**

[Capitolo 3, "Identificazione della pertinenza di un documento con i flag", a pagina](#page-28-0) [21](#page-28-0)

## <span id="page-13-0"></span>**Suggerimenti per la ricerca**

È possibile restringere la ricerca utilizzando gli operatori della query di ricerca.

A tutte le ricerche si applicano le seguenti regole:

- v La punteggiatura generalmente viene gestita come separatore delle parole. La query sensibile al maiuscolo/minuscolo restituisce gli stessi documenti di quelli restituiti dalla query di corrispondenza esatta ″sensibile al maiuscolo/minuscolo″. Alcuni termini scritti con un trattino, tuttavia, vengono gestiti come parole singole, ad esempio auto-inflitta.
- v I termini di ricerca non sono sensibili al maiuscolo/minuscolo. La query IBM restituisce documenti contenenti ibm.
- v I termini di ricerca restituiscono altre flessioni della stessa parola (corrispondenza della forma base). La query fondo azionario restituisce fondi azionari. La query topo restituisce topi. Ad esempio, invece, se si immette principe, il motore di ricerca restituisce tutti i documenti contenenti la parola principe o principi. Se si immette la query principe carlo, il motore di ricerca restituisce i documenti contenenti i termini principe o principi, e carlo.

Per eseguire una semplice ricerca per parola chiave, è possibile immettere uno o più termini della query (parole chiave) nel campo **Parole chiave**. Il motore di ricerca restituisce i documenti contenenti tutte le parole chiave o le variazioni delle parole chiave nell'oggetto, nel corpo o negli allegati. L'operatore booleano predefinito è AND.

Per ottenere risultati più precisi, utilizzare più parole chiave specifiche. Utilizzare, ad esempio, strategie per eludere il fisco invece di fisco. Utilizzare, inoltre, utilizzo dell'energia in Italia invece di energia.

Se una semplice ricerca per parola chiave restituisce troppi documenti che esulano dall'oggetto della ricerca, è possibile utilizzare operatori o altri campi dei termini di ricerca per restringere la ricerca.

#### **Esclusione di termini**

Utilizzare il segno meno (-) o l'operatore booleano NOT per escludere termini. Ad esempio, se si desidera trovare documenti con il termine carlo e non si desidera visualizzare documenti con eduardo, immettere la query carlo -eduardo o carlo NOT eduardo.

Il segno meno (-) o l'operatore NOT, inoltre, si applicano a un termine e alle relative varianti. Ad esempio, la query -principe escluderà i documenti contenenti la parola principi.

#### **Corrispondenza esatta dei termini**

Per accertarsi che i termini compaiano nei risultati esattamente nella sequenza con cui sono stati immessi, è possibile utilizzare le virgolette (″). Ad esempio, se si

<span id="page-14-0"></span>desidera visualizzare documenti con la frase trappola per topi e non si desiderano corrispondenze nelle frasi correlate, ad esempio intrappolare un topo o topi sfuggiti alla trappola, racchiudere la query tra virgolette. Le varianti dei termini, ad esempio topo e topi, non sono ritenute corrispondenze per una ricerca di corrispondenze esatte. La query ″trappola per topi″ non corrisponde a trappole per topi o a trappola per topo. Nessun altro termine, inoltre, può comparire tra nessuno dei due termini della frase, per cui topo in trappola non verrebbe restituito. Tenere presente che la ricerca è comunque insensibile al maiuscolo/minuscolo, per cui Trappola per Topi verrà restituito. La punteggiatura, invece, viene ignorata, per cui trappola, per topi verrebbe restituita, così come Vuole una trappola? Per topi o per volpi?

Alle ricerche di corrispondenze esatte si applicano le seguenti regole:

- v I termini devono comparire nell'esatta sequenza con cui compaiono nella query. Ad esempio, la query ″condanna a vita″ non corrisponde a condanna per la vita.
- v I termini devono comparire nella stessa forma; le varianti dei termini non costituiscono corrispondenze. La query ″fondo azionario″ non corrisponde a fondi azionari.
- v Per le query per campi, più termini separati da uno spazio devono essere raggruppati racchiudendoli tra parentesi.

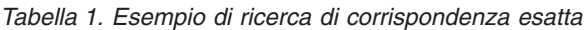

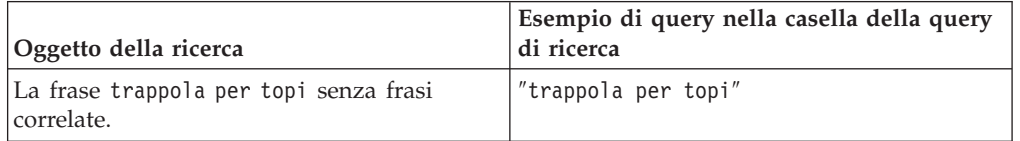

## **Ricerca in una determinata prossimità**

Per restringere i risultati ai termini che compaiono nella stessa frase, paragrafo o intervallo di parole, specificare i termini e includere ENTRO *contesto* nella query. Affinché i termini specificati compaiano nell'ordine specifico, utilizzare INORDINE. Ad esempio, la query ENTRO riunione successiva a dicembre INORDINE trova testo che corrisponde a riunione successiva a dicembre ma non a successiva riunione a febbraio né successiva riunione a dicembre.

- v NELLA FRASE restituisce documenti contenenti i termini specificati nella stessa frase.
- v NEL PARAGRAFO restituisce documenti contenenti i termini specificati nello stesso paragrafo.
- v ENTRO *n* restituisce documenti contenenti i termini specificati con il numero di parole specificato tra loro. Il valore *n* deve essere un numero intero positivo pari ad almeno il numero di termini specificati.

Il termine specificato in una ricerca di prossimità deve comparire nella stessa parte del documento per qualunque query di ricerca di prossimità affinché il documento corrisponda. Ad esempio, una query di prossimità non restituirà documenti in cui i termini specificati compaiono nei campi oggetto e corpo, né in parti di corpo e allegati.

<span id="page-15-0"></span>*Tabella 2. Esempi di ricerca di prossimità*

| Oggetto della ricerca                                                                                                    | Esempio di query nella casella della query<br>di ricerca                  |
|----------------------------------------------------------------------------------------------------|---------------------------------------------------------------------------|
| Le tre frasi articolo ma, danzatore classico<br>e funerale elegante in qualunque ordine<br>nello stesso paragrafo.             | ("articolo ma" "danzatore classico"<br>"funerale elegante") NEL PARAGRAFO |
| Le tre parole e, inizio e corte in qualunque<br>ordine, incluse varianti delle parole, entro un<br>intervallo di cinque parole | (e inizio corte) ENTRO 5                                                  |
| Le tre parole e, inizio e corte in<br>quest'ordine, senza varianti delle parole,<br>entro un intervallo di cinque parole.      | ("e" "inizio" "corte") ENTRO 5 INORDINE                                   |

## **Ricerca con operatori booleani**

L'operatore booleano OR specifica che nel documento restituito deve apparire almeno uno dei termini della query. Ad esempio, la query (othello OR otello) restituisce documenti contenenti il termine othello o otello, o entrambi. Gli operatori booleani non sono sensibili al maiuscolo/minuscolo.

È possibile utilizzare anche gli operatori booleani AND, OR e NOT in combinazione utilizzando le parentesi. Ad esempio, la query leopardo OR (puma AND NOT auto) restituisce qualunque documento con leopardo e i documenti senza leopardo ma che hanno la parola puma ma non la parola auto.

Utilizzare le parentesi per eseguire raggruppamenti. Per eseguire la ricerca di una parola che è anche un operatore booleano, la parola deve essere racchiusa tra virgolette o preceduta da un carattere di escape (\).

Ad esempio:

- v La query oggetto:(hedge OR fund) restituisce documenti contenenti hedge o fund, o altre forme di hedge o fund nell'oggetto.
- v Per eseguire la ricerca di parole riservate (parole che hanno il significato di operatore nella ricerca), ad esempio AND, OR o NOT, queste parole devono essere precedute da un carattere di escape, se non vengono racchiuse tra virgolette. È possibile, ad esempio, creare una query del tipo auto AND \not, auto AND ″not″, oppure ″auto not″, ma la query auto AND NOT non funzionerà.

| Oggetto della ricerca                                           | Esempio di query nella casella della query<br>di ricerca   |
|-----------------------------------------------------------------|------------------------------------------------------------|
| Le parole hedge o fund, oppure hedging o<br>funds nell'oggetto. | oggetto: (hedge OR fund)                                   |
| Le parole auto e not                                            | auto AND \not, oppure auto AND "not",<br>oppure "auto not" |
| Forme ortografiche alternative othello o<br>otello o entrambi.  | (othello OR otello)                                        |

*Tabella 3. Esempi di ricerca tramite operatori booleani*

## **Ricerca di caratteri o termini variabili o ignoti**

I caratteri jolly sono utili per trovare documenti quando non si conosce completamente l'ortografia della parola o se si desidera trovare variazioni del <span id="page-16-0"></span>termine. Ad esempio, la query ceco\* restituisce documenti con i termini ceco, cecoslovacchia, cecoslovacco e altre parole che cominciano con i caratteri ceco, inclusa la parola ceco senza caratteri seguenti.

Aggiungendo un carattere jolly all'inizio di una query (ad esempio \*eco), il motore di ricerca potrebbe impiegare più tempo per restituire risultati.

I caratteri jolly possono essere utilizzati anche nella ricerca di una frase. Il carattere jolly (\*) corrisponde a uno o più caratteri, ma a un solo termine. Ad esempio, la query ″John \* Kennedy″ restituisce documenti con i termini John Fitzgerald Kennedy e John F Kennedy, ma non John Kennedy. Il carattere jolly (\*), tuttavia, non trova corrispondenze se si frappongono separatori di parole, per cui ″Jo\*ennedy″ non restituirà ″John Kennedy″ né altre varianti del nome contenenti spazi. Il carattere jolly (\*) restituisce qualunque numero di caratteri, anche nessun carattere, in un singolo termine, ma un asterisco non trova corrispondenze se si frappongono separatori di parole (due o più termini), ed è necessario che vi sia almeno un termine contenente almeno un carattere affinché venga restituita una corrispondenza. Ad esempio, ″Jo\*dy″ non restituirà ″John Kennedy″ (due termini), e ″John \* Kennedy″ non restituirà ″John Kennedy″ (nessun termine in mezzo). Il termine della query fin\*int, invece, restituisce fingerprint ma non fine print.

Utilizzare un punto interrogativo (?) come carattere jolly per un singolo carattere. Il termine di ricerca ca?ne restituisce canne o carne, ma non canone. La query ″John ? Kennedy″ restituisce documenti con i termini John F Kennedy o John F. Kennedy, ma non John Fitzgerald Kennedy.

| Oggetto della ricerca                               | Esempio di query nella casella della query<br>di ricerca |
|-----------------------------------------------------|----------------------------------------------------------|
| Il nome John Fitzgerald Kennedy o John F<br>Kennedy | persona:"John * Kennedy"                                 |
| II nome John F Kennedy o John F. Kennedy            | persona:"John ? Kennedy"                                 |
| Il nome Mikhai] Gorbachev                           | persona: Mi*1 Gorbachev                                  |

*Tabella 4. Esempi di ricerche con caratteri jolly*

#### **Ricerca di caratteri speciali**

Per includere caratteri speciali, quali ″ \() o operatori booleani (AND, OR, NOT) come termini letterali in una query di ricerca, anteporre al carattere speciale un carattere di escape: \. Se il carattere di escape (\) precede un carattere non speciale, il carattere di escape \ viene ignorato.

I singoli caratteri che richiedono caratteri di escape includono caratteri Unicode, ad esempio \u3000, \t, \n, \r, +, -, (, ), :, ^, @, [, ], \, {, }, ~, \*, ?, <, >, =, !. Tuttavia, gli unici caratteri speciali che richiedono il carattere di escape quando vengono inclusi in una query tra virgolette sono \*, ?, ", \.

Se si desidera eseguire la ricerca di parole o caratteri che sono anche operatori nelle query di ricerca, ad esempio operatori booleani, operatori di prossimità o simboli matematici quali <=, >=, !=, , inserire una barra rovesciata (\) prima del carattere o della parola. Per le sequenze di caratteri speciali costituite da più di un simbolo (ad esempio <= e >=), ogni simbolo deve essere preceduto da un carattere di escape, ad esempio \<\=. Le sequenze di caratteri speciali costituite da caratteri alfabetici, ad esempio FRASE, richiedono un solo carattere di escape, ad esempio \FRASE.

<span id="page-17-0"></span>**Suggerimento:** Per indirizzi e-mail Lotus Notes, il carattere speciale / viene conservato e riconosciuto senza il carattere di escape. Ad esempio, una query che include ″Raul Martinez San Jose″ restituirà l'indirizzo Notes Raul Martinez/San Jose/Example.

| Oggetto della ricerca                 | Esempio di query nella casella della query<br>di ricerca |
|---------------------------------------|----------------------------------------------------------|
| I simboli minore o uguale a $(\leq)$  |                                                          |
| Le parole auto e not                  | auto AND \not                                            |
| La frase tra parentesi (but not here) | $\setminus$ (but not here $\setminus$ )                  |

*Tabella 5. Esempi di ricerca con parole o caratteri speciali*

## **Ricerca per campo o per categoria**

È possibile eseguire la ricerca immettendo il testo in un campo di ricerca o immettendo una query valida nella casella della query di ricerca. Per eseguire la ricerca per campo o per categoria, immettere il nome del campo o della categoria, un carattere due punti (:) e il termine. Ad esempio, per trovare documenti contenenti la frase ″evasione tasse″ nella riga di oggetto, immettere ″evasione tasse″ nel campo **Oggetto** o immettere oggetto:″evasione tasse″ nella casella della query di ricerca. Per individuare e-mail inviate da joe.morales@example.org, nel campo **Mittente**, immettere joe.morales@example.org oppure nella casella della query di ricerca immettere da:joe.morales@example.org.

Limitare una query alla corrispondenza solo in un determinato campo o categoria anteponendo al termine di query il nome del campo o della categoria. Se la query contiene spazi non inclusi nella frase, racchiudere la query tra parentesi per raggruppare le parti appropriate della frase. Ad esempio, oggetto:(IBM Software) restituisce solo documenti contenenti le parole IBM e software nell'oggetto di un'e-mail. La query oggetto:″IBM Software″ restituisce documenti contenenti IBM Software in tale ordine e senza varianti delle parole.

Il termine della query oggetto:IBM Software restituisce documenti contenenti IBM nell'oggetto e software nell'oggetto, nel corpo o negli allegati. La query di ricerca dominimittente:example.org restituisce tutti i documenti per cui il nome dominio del mittente è example.org e la query -dominimittente:example.com restituisce tutti i documenti per cui il nome dominio non è example.com.

| Oggetto della ricerca                                   | Esempio di query nella casella della query<br>di ricerca |
|---------------------------------------------------------|----------------------------------------------------------|
| La frase sensibile al maiuscolo o<br>minuscolo          | frase:"sensibile al maiuscolo o<br>minuscolo"            |
| E-mail inviate da john.smith@example.com                | mittenti:"john.smith@example.com"                        |
| E-mail inviate a jill.jones@example.com                 | destinatari:"jill.jones@example.com"                     |
| E-mail inviate dal dominio example.com                  | dominimittente:"example.com"                             |
| E-mail inviate al dominio example.org                   | dominidestinatario:"domain.example.com"                  |
| Qualunque citazione della persona di nome<br>John Smith | persona:"John Smith"                                     |
| Qualunque citazione dell'ubicazione Silicon<br>Valley   | ubicazione:"silicon valley"                              |
| Qualunque citazione della società IBM                   | società:IBM                                              |

*Tabella 6. Esempi di ricerca per categorie*

*Tabella 6. Esempi di ricerca per categorie (Continua)*

<span id="page-18-0"></span>

| Oggetto della ricerca                 | Esempio di query nella casella della query<br>di ricerca                     |
|---------------------------------------|------------------------------------------------------------------------------|
| Tutte le e-mail con il flag Riservato | flag: "Riservato". La ricerca di flag è<br>sensibile al maiuscolo/minuscolo. |

## **Ricerca di mittenti e destinatari di e-mail**

Per eseguire la ricerca di mittenti e destinatari di e-mail, immettere i nomi o gli indirizzi e-mail nei campi di ricerca **Mittente** o **Destinatario** oppure scegliere dalle categorie **Mittenti** o **Destinatari**. Qualunque stringa contenente il simbolo della chiocciola (@) in questi campi si presuppone sia un indirizzo e-mail. Indirizzi e-mail incompleti non restituiranno gli indirizzi completi in e-mail indicizzate. Un indirizzo che contiene un carattere jolly non è necessariamente incompleto. Ad esempio, John\*@example non restituirà John.Smith@example.com, ma John\*@example.com sì. Smith@example.com, invece, non restituirà tutti gli Smith in example.com. È possibile utilizzare caratteri jolly in entrambe le parti dell'indirizzo (identità e dominio): John\*@example\* restituirà John Smith@example.com. È possibile immettere lunghi elenchi di indirizzi e-mail in una casella di testo di maggiori dimensioni facendo clic sull'icona accanto al campo **Mittente** o **Destinatario**.

È possibile, inoltre, immettere nomi o indirizzi e-mail con campi di indirizzo e-mail da:, a:, cc:, ccn:, accccn: e inviatoinrappresentanzada: nella casella della query di ricerca. Con questi campi viene eseguita la ricerca solo nell'intestazione del mittente, negli elenchi a, cc, ccn, accccn o nell'intestazione principale (per conto di) rispettivamente.

Sono consentiti caratteri jolly. I caratteri jolly possono corrispondere a caratteri di punteggiatura utilizzati come separatori di parole negli indirizzi e-mail, ma i caratteri jolly non trovano corrispondenze se si frappongono separatori di parole.

La ricerca negli indirizzi e-mail viene eseguita tenendo conto della punteggiatura e dei caratteri speciali che possono comparire in tali indirizzi. Gli indirizzi e-mail non sono sensibili al maiuscolo/minuscolo. Una parola può corrispondere all'indirizzo e-mail o al nome di un mittente o di un destinatario. Le forme alternative dei termini non sono supportate nella ricerca di indirizzi e-mail.

Ad esempio, da:″John Doe″ non restituisce un'e-mail da john.doe@example.com, ma restituisce un'e-mail da John Doe <jdoe@example.com>. La ricerca di una parola chiave o una frase trova corrispondenze solo in un singolo nome o indirizzo. Ad esempio, il termine della query a:(craig smith) restituirà un'e-mail indirizzata a Craig Miller e a John Smith. Se la query contiene il simbolo @, viene interpretata in modo che richieda una corrispondenza esatta nell'indirizzo e-mail. Ad esempio, la query da:smith@example.com restituisce solo l'indirizzo e-mail smith@example.com e non un'e-mail da john.smith@example.com.

*Tabella 7. Esempi di ricerca di indirizzi e-mail*

| Oggetto della ricerca                                                 | Esempio di query nella casella della query di ricerca |
|-----------------------------------------------------------------------|-------------------------------------------------------|
| E-mail inviate da John Doe                                            | John Doe <idoe@example.com></idoe@example.com>        |
| E-mail indirizzate a Craig Miller e $ a:(craid)$ smith)<br>John Smith |                                                       |

<span id="page-19-0"></span>

| Oggetto della ricerca                                                 | Esempio di query nella casella della query di ricerca |
|-----------------------------------------------------------------------|-------------------------------------------------------|
| E-mail inviate da<br>smith@example.com                                | da:smith@example.com                                  |
| E-mail inviate da John Smith                                          | da:"john smith",da:jsm?th@example.com,                |
| E-mail indirizzate a John Smith                                       | a:john.sm*th@example.com                              |
| E-mail inviate a Jill Jones in copia<br>per conoscenza nascosta (Ccn) | ccn:jill.jo*es@example.net                            |
| E-mail ricevute da John Smith o<br>Jill Jones in copia per conoscenza | cc:"john smith" OR cc:"jill jones"                    |
| E-mail che Jill Jones ha inviato per<br>conto di un altro mittente    | inviatoinrappresentanzada:"Jill Jones"                |

*Tabella 7. Esempi di ricerca di indirizzi e-mail (Continua)*

## **Ricerca di date o tra date**

La parola riservata datadoc può essere utilizzata in una query di ricerca per restringere la ricerca ai documenti che sono stati inviati entro un intervallo di date. La query di ricerca datadoc < ″2007-12-18″ restituisce solo documenti inviati prima del 18 dicembre 2007. La query di ricerca datadoc > ″2007-12-18″ restituisce solo documenti inviati dopo il 18 dicembre 2007. La query di ricerca datadoc >= ″2006-05-16″ AND datadoc <= ″2007-12-18″ restituisce solo documenti inviati tra il 16 maggio 2006 incluso e il 18 dicembre 2007.

È possibile utilizzare anche le parole riservate orainvio (la data in cui l'e-mail è stata inviata) o oraconsegna (la data e l'ora in cui l'e-mail è stata consegnata) invece di datadoc (la data di invio dell'e-mail). Ad esempio, orainvio=″2002–01–02 15:57″ esegue la ricerca di e-mail inviate alle 3:57 p.m. del 2 gennaio 2002 e oraconsegna>=″2002-01-02 15:56″ AND oraconsegna<″2002-01.02 15:58″ esegue la ricerca di e-mail consegnate tra le 3:56 p.m. e le 3:58 p.m. del 2 gennaio 2002.

Specificare le date nelle ricerche per campi con lo standard ISO 8601: AAAA-MM-GG o AAAA-MM-GG HH:MM.

È possibile utilizzare gli operatori >=, <= , =, >  $\circ$  <. Il carattere due punti (:) non è obbligatorio dopo datadoc, orainvio o oraconsegna. Esistono parole riservate che è possibile utilizzare in espressioni di query e non in etichette di campi.

| Oggetto della ricerca                                                     | Esempio di query nella casella della query<br>di ricerca              |
|---------------------------------------------------------------------------|-----------------------------------------------------------------------|
| Documenti inviati prima del 18 dicembre<br>2007.                          | datadoc < "2007-12-18"                                                |
| Documenti inviati dopo il 18 dicembre 2007.                               | datadoc > $"2007-12-18"$                                              |
| Documenti inviati tra il 16 maggio 2006<br>incluso e il 18 dicembre 2007. | datadoc >= $"2006-05-16"$ AND datadoc <=<br>$"2007 - 12 - 18"$        |
| E-mail consegnate tra le 3:56 p.m. e le 3:58<br>p.m. del 2 gennaio 2002   | oraconsegna>="2002-01-02 15:56" AND<br>oraconsegna<"2002-01-02 15:58" |

*Tabella 8. Esempi di ricerca per data e ora*

# **Suggerimenti sull'utilizzo della casella della query di ricerca**

È possibile immettere o modificare query di ricerca nella casella della query di ricerca che utilizzano parole riservate e nomi di campi specifici.

# <span id="page-20-0"></span>**Campi di ricerca**

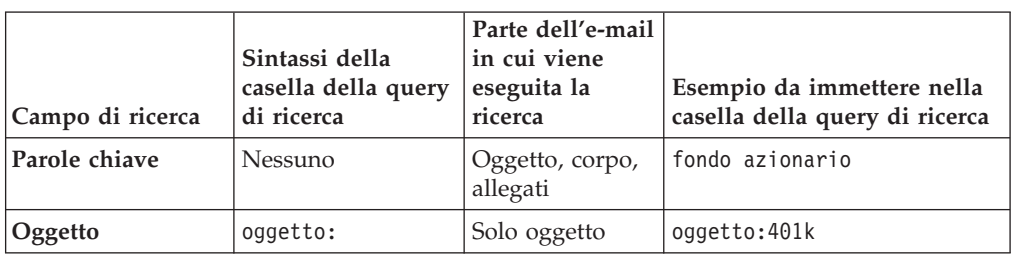

*Tabella 9. Sintassi di oggetti e parole chiave*

- v Se il termine di ricerca non viene racchiuso tra virgolette, sono supportate forme alternative, a meno che le forme alternative non siano supportate. L'ordine dei termini non è significativo. Non è sensibile al maiuscolo/minuscolo. I caratteri speciali e le parole riservate utilizzate come termini della query devono essere preceduti da un carattere di escape. Per query con etichette di campi, più termini separati da spazi devono essere raggruppati racchiudendoli tra parentesi.
- v Se il termine di ricerca viene racchiuso tra virgolette (sintassi ″frase″), le forme alternative sono disabilitate. L'ordine dei termini è significativo, e i termini consecutivi nella query devono essere individuati in ubicazioni consecutive in un documento affinché costituiscano una corrispondenza. Non è sensibile al maiuscolo/minuscolo. Solo pochi caratteri speciali devono essere preceduti da un carattere di escape per poterli utilizzare come termini della query (vedere la pagina relativa alla sintassi delle query dettagliata). In query con etichette di campi, più termini separati da spazi vengono raggruppati tramite le virgolette.
- v I caratteri jolly sono consentiti nel campo **Oggetto**. I caratteri jolly non restituiscono caratteri di punteggiatura utilizzati come separatori di parole, né elementi in cui si frappongono separatori di parole. In relazione ai caratteri jolly, fare riferimento alle regole di sintassi dettagliate.

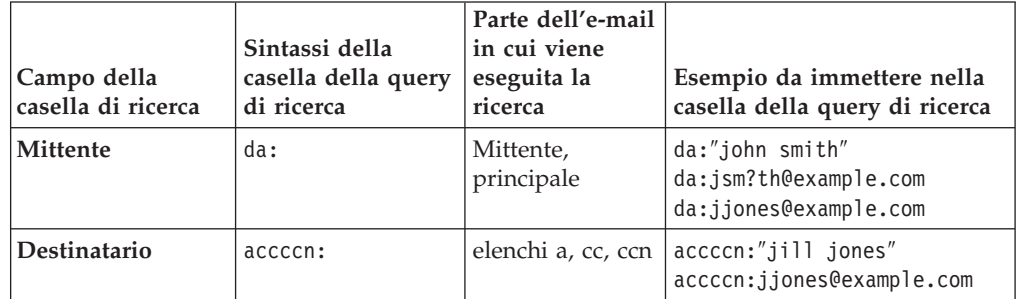

*Tabella 10. Sintassi di mittenti e destinatari*

- v Sono consentiti caratteri jolly. I caratteri jolly non restituiscono caratteri di punteggiatura utilizzati come separatori di parole, né elementi in cui si frappongono separatori di parole. In relazione ai caratteri jolly, fare riferimento alle regole di sintassi dettagliate.
- v Le forme alternative non sono supportate (non convertite in lemmi).
- v Qualunque stringa contenente il simbolo della chiocciola (@) in questi campi si presuppone sia un indirizzo e-mail. Indirizzi e-mail incompleti non restituiranno gli indirizzi completi in e-mail indicizzate. Un indirizzo che contiene un carattere jolly non è necessariamente incompleto. Ad esempio, John\*@example non restituirà John.Smith@example.com, ma John\*@example.com sì. Smith@example.com, invece, non restituirà tutti gli Smith in example.com. È possibile utilizzare caratteri jolly in entrambe le parti dell'indirizzo (identità e dominio): John\*@example\* restituirà John Smith@example.com.

<span id="page-21-0"></span>v Le stesse note valgono per i termini immessi nella finestra di dialogo che viene visualizzata quando si fa clic sull'icona a destra del campo di ricerca.

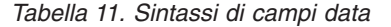

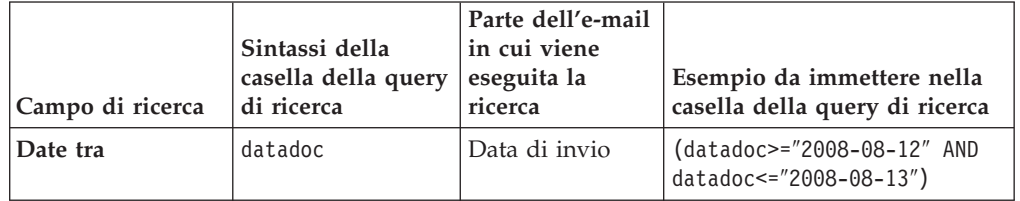

Il carattere due punti (:) non è obbligatorio dopo datadoc. datadoc è una parola riservata utilizzata nelle espressioni delle query, e non l'etichetta di un campo. Forme alternative non sono supportate.

## **Categorie**

*Tabella 12. Categorie*

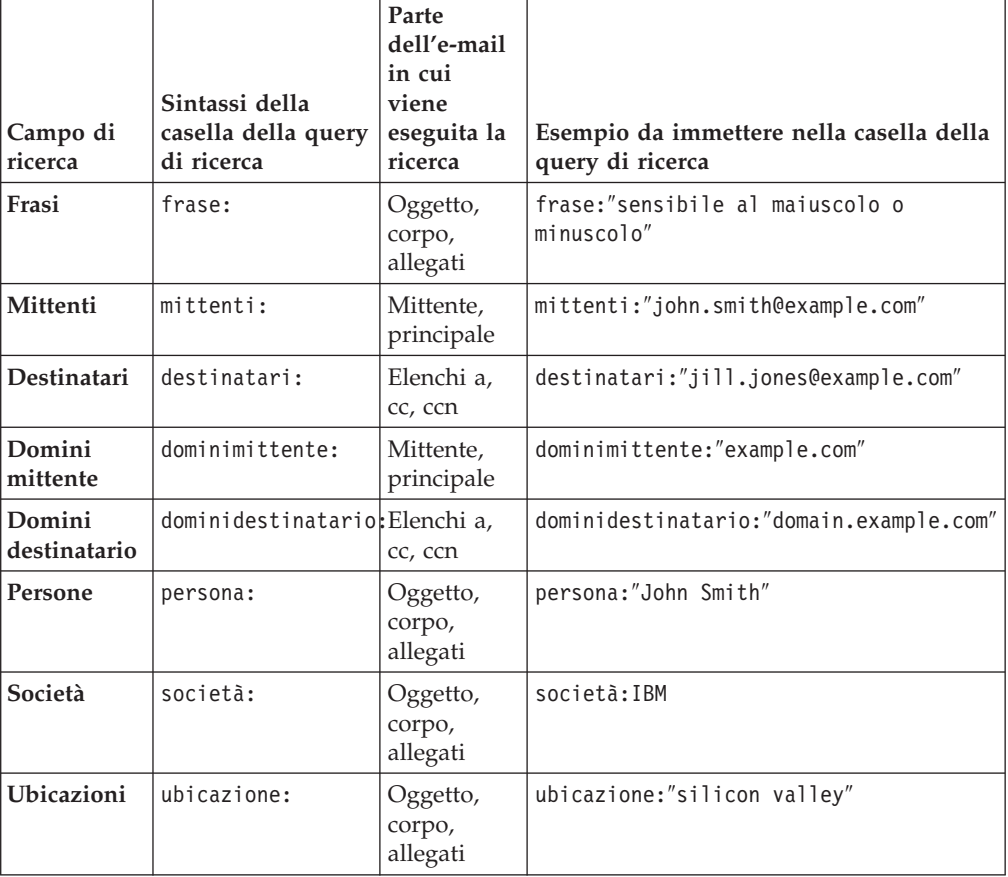

Forme alternative dei termini non sono supportate.

*Tabella 13. Flag*

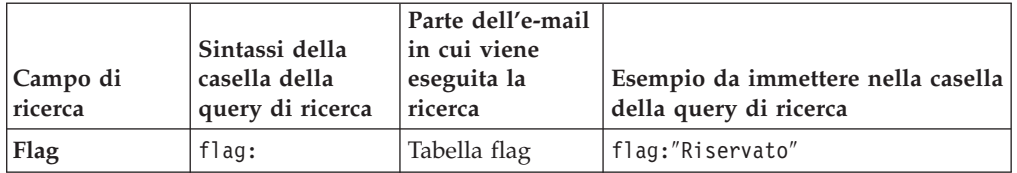

I nomi dei flag sono sensibili al maiuscolo/minuscolo. Forme alternative non sono supportate.

## **Casella della query di ricerca**

*Tabella 14. Mittenti e destinatari*

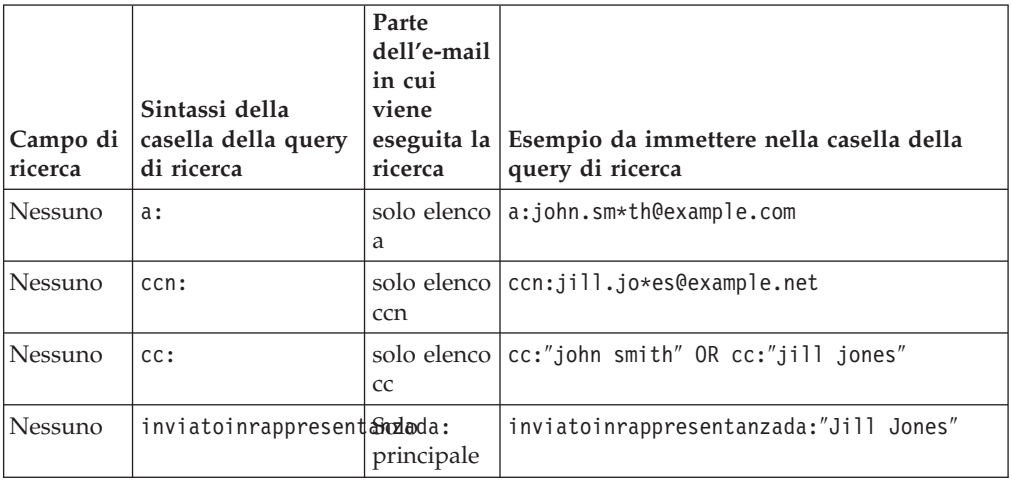

- Se il termine di ricerca non viene racchiuso tra virgolette, sono supportate forme alternative, a meno che non si applichi la nota 5. L'ordine dei termini non è significativo. Non è sensibile al maiuscolo/minuscolo. I caratteri speciali e le parole riservate utilizzate come termini della query devono essere preceduti da un carattere di escape. Per query con etichette di campi, più termini separati da spazi devono essere raggruppati racchiudendoli tra parentesi.
- v Se il termine di ricerca viene racchiuso tra virgolette (sintassi ″frase″), le forme alternative sono disabilitate. L'ordine dei termini è significativo, e i termini consecutivi nella query devono essere individuati in ubicazioni consecutive in un documento affinché costituiscano una corrispondenza. Non è sensibile al maiuscolo/minuscolo. Solo pochi caratteri speciali devono essere preceduti da un carattere di escape per poterli utilizzare come termini della query (vedere la pagina relativa alla sintassi delle query dettagliata). In query con etichette di campi, più termini separati da spazi vengono raggruppati tramite le virgolette.
- v Sono consentiti caratteri jolly. I caratteri jolly non restituiscono caratteri di punteggiatura utilizzati come separatori di parole, né elementi in cui si frappongono separatori di parole. In relazione ai caratteri jolly, fare riferimento alle regole di sintassi dettagliate.
- Forme alternative non sono supportate.

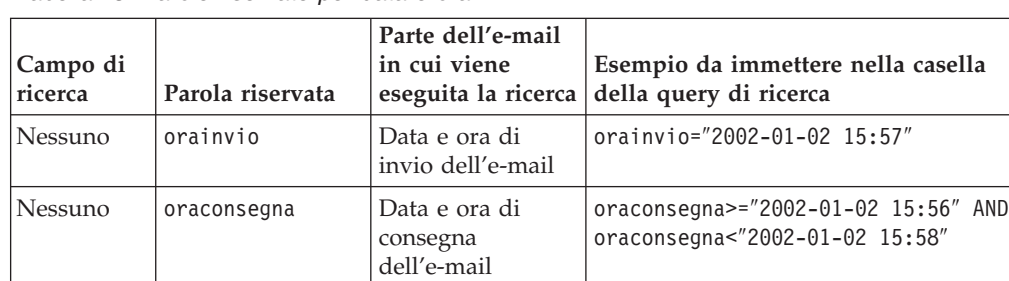

*Tabella 15. Parole riservate per data e ora*

Il carattere due punti (:) non è obbligatorio dopo orainvio o oraconsegna. Queste sono parole riservate utilizzate nelle espressioni delle query, non etichette di campi.

# <span id="page-23-0"></span>**Interpretazione dei risultati della ricerca**

Utilizzare i risultati della ricerca per acquisire ulteriori informazioni sul contenuto del caso e quindi restringere i risultati.

La pagina di ricerca visualizza i seguenti elementi:

- La query di ricerca
- Una linea cronologica dei risultati della ricerca
- v Un elenco dei risultati della ricerca
- v Il contenuto delle categorie individuate nei risultati della ricerca

#### **Casella della query di ricerca**

La query completa viene visualizzata in una casella della query di ricerca modificabile. È possibile salvare la ricerca per poterla riutilizzare, spostarla avanti e indietro nelle query sequenziali o modificare la query ed eseguire la nuova query.

Avendo una buona conoscenza della sintassi delle query di ricerca, è possibile immettere una query direttamente nella casella di testo.

#### **Linea cronologica**

La linea cronologica mostra in maniera grafica il numero di documenti nei risultati della ricerca per data, mese o anno di invio. È possibile regolare l'intervallo delle date muovendo il dispositivo di scorrimento che viene visualizzato quando il cursore si trova sulla linea cronologica. Fare clic su **Aggiorna risultati** per modificare l'intervallo di date nei risultati della ricerca sul nuovo intervallo.

Se l'intervallo di date è stato regolato utilizzando i dispositivi di scorrimento, è possibile fare clic sul nuovo intervallo di date specificato per ingrandirlo. Fare clic su una barra verticale nel grafico a barre della linea cronologica per visualizzare i risultati relativi solo a tale periodo.

La linea cronologica mostra il numero effettivo di documenti e il numero previsto di documenti per ogni intervallo di date visualizzato. Il conteggio previsto dei documenti viene calcolato assumendo una distribuzione uniforme dei risultati nell'intero caso per l'intervallo di date attivo. Se il conteggio effettivo è maggiore di quello previsto, potrebbe indicare un periodo di tempo di maggiore attività, che potrebbe essere più interessante per il revisore. Ad esempio, se si cerca la frase molestia sessuale e il 5% di cinque milioni di e-mail nel caso corrispondevano a questa frase, è possibile prevedere che il 5% delle e-mail in qualunque periodo di tempo selezionato corrisponde alla frase. Se, tuttavia, a corrispondere alla frase era il 20% delle e-mail inviate nel mese di gennaio 2007, potrebbe essere opportuno analizzare le e-mail in questo periodo di tempo per la disamina di un episodio di molestia sessuale.

#### **Categorie**

Il motore di ricerca valuta il contenuto dei documenti e le parole e frasi classificate in base alle regole di analisi testuale. Le parole e le frasi nei risultati della ricerca

<span id="page-24-0"></span>vengono visualizzate in categorie. Le parole e le frasi per ogni categoria sono ordinate in base alla frequenza. È possibile aggiungere o escludere determinate parole o frasi nelle query di ricerca.

Nell'elenco esteso di ogni categoria che viene visualizzata facendo clic su **più informazioni**, piccoli grafici a barre mostrano la correlazione delle parole e delle frasi in ogni categoria al numero di e-mail nei risultati della ricerca correnti. Un numero superiore indica che la parola o la frase compare in numerosi risultati. Un numero inferiore indica che la parola o la frase compare in un numero minore di risultati.

#### **Concetti correlati**

["Strategie di ricerca" a pagina 1](#page-8-0)

#### **Attività correlate**

"Limitazione dei risultati della ricerca con le categorie"

## **Limitazione dei risultati della ricerca con le categorie**

È possibile limitare i risultati della ricerca utilizzando le categorie di ricerca.

Per restringere i risultati della ricerca utilizzando le categorie:

- 1. Nella casella di ricerca, espandere una o più categorie.
- 2. Modificare la query:

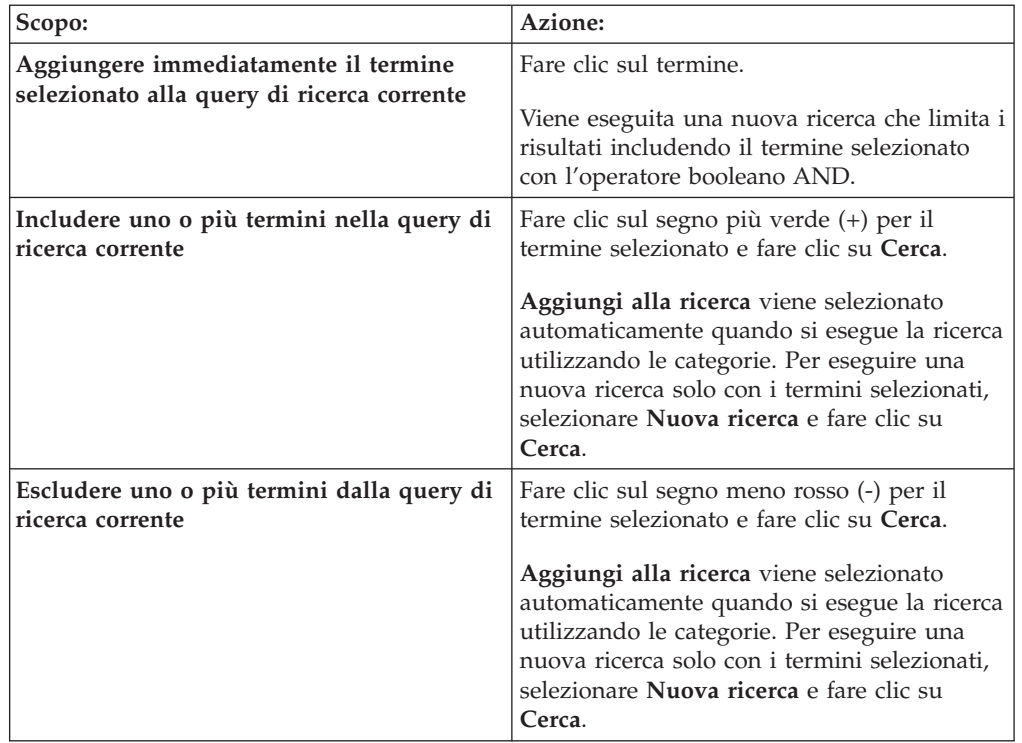

- v I termini che vengono selezionati nella stessa categoria, ad esempio **Frasi**, e con lo stesso segno sono inclusi nella query di ricerca con l'operatore booleano OR.
- v I termini che sono selezionati nella stessa categoria con il segno meno rosso (-) vengono inclusi nella query di ricerca con l'operatore booleano AND NOT.

<span id="page-25-0"></span>v I termini che sono selezionati in categorie differenti, ad esempio **Frasi** e **Mittenti**, vengono inclusi nella query di ricerca con l'operatore booleano AND.

Ad esempio, se si selezionano più segni più verdi (+) nella stessa categoria, viene generata query del tipo frase:(″legale″ OR ″illegale″). Se si selezionano più segni meno rossi (-) nella stessa categoria, viene venerata una query del tipo frase:(NOT (″accettabile″ OR ″legale″)).

Una query country restituisce risultati nella categoria **Frasi** quali Messico, Italia, Tanzania e India, e nella categoria **Società** quali IBM, Tata e Toyota. Facendo clic sul segno più verde (+) accanto a India, sul segno meno rosso (-) accanto a Italia e sul segno verde più (+) accanto a Tata, e quindi facendo clic su **Cerca**, la query di ricerca risultante è (country AND (frase: (India AND NOT Italia)) AND (società: Tata).

#### **Concetti correlati**

["Interpretazione dei risultati della ricerca" a pagina 16](#page-23-0)

## **Salvataggio delle ricerche**

È possibile salvare query eseguite, modificare ricerche salvate, aprire ed eseguire ricerche salvate e importare ricerche.

Per poter salvare una ricerca, la query di ricerca deve essere visualizzata nella casella della query di ricerca. Se nella casella della query di ricerca non viene visualizzata alcuna query, eseguire una ricerca immettendo i termini nei campi di ricerca.

Le ricerche salvate sono associate all'utente e al caso. Non esistono ricerche salvate in tutto il sistema. Per condividere una ricerca salvata con un altro utente, copiare la query di ricerca e inviarla all'altro utente come testo.

È possibile selezionare una ricerca salvata da eseguire come ricerca predefinita ogni volta che si apre la pagina di ricerca in un caso.

Le ricerche salvate possono essere collocate in gruppi per mantenere assieme ricerche correlate.

Per salvare una query di ricerca:

- 1. Dalla pagina Ricerca, immettere o eseguire una query di ricerca.
- 2. Fare clic su **Salva**.
- 3. Specificare o selezionare un gruppo di ricerche salvate in cui verrà salvata la query di ricerca.
- 4. Fare clic su **Salva**.

## **Gestione di ricerche salvate**

È possibile eseguire, modificare o eliminare ricerche salvate. È anche possibile specificare una ricerca salvata come query di ricerca predefinita.

Per gestire ricerche salvate:

1. Dalla pagina di ricerca, fare clic su **Ricerche salvate**.

#### <span id="page-26-0"></span>2. Scegliere un'azione:

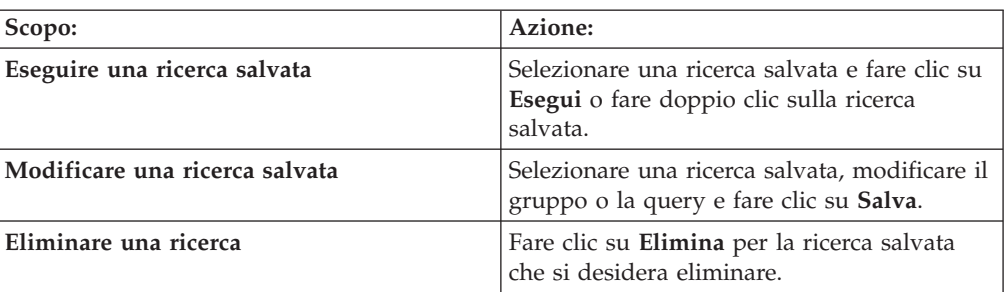

3. Opzionale: Selezionare **Ricerca predefinita** per specificare la query di ricerca selezionata come predefinita, affinché venga eseguita automaticamente quando si apre la pagina di ricerca per un caso o quando si fa clic su **Reimposta** nell'interfaccia di ricerca.

# **Esportazione di ricerche salvate**

È possibile esportare ricerche salvate per condividerle con altri revisori o per utilizzarle in un altro caso.

È possibile importare query di ricerca da un file di testo ed esportare ricerche salvate in un file di testo. Il formato del file di testo delle ricerche salvate richiede una query per riga.

Per esportare ricerche salvate:

- 1. Dalla pagina Ricerca, fare clic su **Ricerche salvate**.
- 2. Selezionare un gruppo di ricerche salvate da esportare.
- 3. Fare clic su **Esporta**.
- 4. Specificare un nome per il file di ricerche salvate e un'ubicazione.

# **Importazione di ricerche**

È possibile importare ricerche salvate che sono state esportate da un altro revisore o caso.

È possibile importare query di ricerca da un file di testo ed esportare ricerche salvate in un file di testo. Il formato del file di testo è una query di ricerca che utilizza la sintassi di query supportata per riga.

Per importare una ricerca:

- 1. Dalla pagina Ricerca, fare clic su **Ricerche salvate**.
- 2. Fare clic su **Importa ricerche salvate**.
- 3. Specificare o individuare un file di testo contenente le ricerche salvate.
- 4. Specificare o selezionare un gruppo in cui verrà salvata la query di ricerca. Se non si desidera specificare un gruppo, la ricerca verrà salvata nel gruppo **Non raggruppato**.
- 5. Fare clic su **Importa**.

# <span id="page-28-0"></span>**Capitolo 3. Identificazione della pertinenza di un documento con i flag**

Impostare flag per identificare i documenti selezionati in base alla pertinenza ai requisiti della richiesta di istruttoria per ogni caso. I documenti possono essere raggruppati per flag quando l'amministratore del caso ritrasferisce il caso all'archivio.

Un flag è costituito da metadati associati a uno o più documenti, ma non fa parte del documento.

A un documento e-mail, ad esempio, apporre il flag Rispondente se si ritiene che possa rilevarsi rispondente a una richiesta di istruttoria. Una volta analizzati tutti i documenti e-mail in un caso e apposti i flag a un insieme secondario di documenti, è possibile eseguire la ricerca di tutti i documenti a cui sono apposti flag Rispondente e raggrupparli affinché vengano analizzati da un avvocato. In alternativa, è possibile apporre flag a documenti e-mail che sono evidentemente irrilevanti e quindi escluderli da successive ricerche.

I flag impostati nei documenti, in ultima analisi, determinano i documenti che verranno sottoposti ad ulteriore analisi. I documenti a cui sono stati apposti flag possono essere memorizzati in una nuova cartella nell'archivio, come stabilito dall'amministratore.

È inclusa una serie predefinita di flag comuni. Un amministratore può aggiungere flag o rimuovere flag dalla serie di flag predefinita per soddisfare i requisiti aziendali, oppure aggiungere flag a un caso. Un amministratore, inoltre, può modificare flag esistenti. I flag possono essere personalizzati da un amministratore del caso, per cui potrebbe essere opportuno stabilire assieme all'amministratore i flag da utilizzare per un caso particolare.

I flag predefiniti sono i seguenti:

- Rispondente
- Non rispondente
- Privilegiato
- Importante
- Non produrre
- Riservato
- v Analisi di secondo livello
- Lingua straniera

Dopo una ricerca iniziale, i flag che sono impostati nei documenti in un elenco di risultati vengono visualizzati nella categoria Flag e possono essere selezionati per restringere ulteriormente i risultati della ricerca. È possibile anche selezionare determinati flag da includere o escludere da tutte le ricerche che vengono eseguite.

#### Per impostare flag:

1. Nell'elenco dei risultati, selezionare uno o più documenti. Selezionare un documento alla volta, o più documenti, oppure selezionare la casella **Seleziona tutto**.

- 2. Fare clic su **Flag**.
- 3. Selezionare uno o più flag e fare clic su **Salva**. Se nell'e-mail selezionata sono già impostati flag, è possibile modificare la selezione. È possibile visualizzare o impostare i flag anche per un singolo documento, facendo clic sul link *n* **flag** per il documento.

## **Attività correlate**

[Capitolo 2, "Ricerca in un caso", a pagina 5](#page-12-0)

# <span id="page-30-0"></span>**Informazioni particolari**

Queste informazioni sono state sviluppate per prodotti e servizi offerti negli Stati Uniti.

IBM potrebbe non offrire in altri paesi i prodotti, i servizi o le funzioni descritte in questo documento. Rivolgersi al rappresentante IBM locale per informazioni sui prodotti e servizi al momento disponibili nella propria area. Qualunque riferimento a un prodotto, programma o servizio IBM non implica che possa essere utilizzato solo tale prodotto, programma o servizio IBM. In alternativa, è possibile utilizzare qualunque prodotto, programma o servizio con funzioni equivalenti purché non costituisca violazione di diritti di proprietà intellettuale IBM. Tuttavia, la responsabilità della valutazione e della verifica del funzionamento di prodotti, programmi o servizi non IBM ricade esclusivamente sull'utente.

IBM potrebbe avere brevetti o applicazioni in corso di brevetto relativi a quanto trattato nel presente documento. La fornitura di questa pubblicazione non implica la concessione di alcuna licenza su di essi. Per richieste di informazioni sulle licenze, scrivere a:

IBM Director of Licensing IBM Corporation North Castle Drive Armonk, NY 10504-1785 U.S.A.

Per richieste inerenti a licenze riguardanti informazioni double-byte (DBCS), rivolgersi al dipartimento della proprietà intellettuale IBM nel proprio paese o scrivere a:

IBM World Trade Asia Corporation Licensing 2-31 Roppongi 3-chome, Minato-ku Tokyo 106-0032, Japan

**Il seguente paragrafo non è valido per il Regno Unito o per tutti gli altri paesi in cui tali disposizioni siano in contrasto con le disposizioni delle leggi locali:** INTERNATIONAL BUSINESS MACHINES CORPORATION FORNISCE QUESTA PUBBLICAZIONE "NELLO STATO IN CUI SI TROVA" SENZA GARANZIE DI ALCUN TIPO, NÉ IMPLICITE NÉ ESPRESSE, INCLUSE, A MERO TITOLO SEMPLIFICATIVO, GARANZIE IMPLICITE DI NON VIOLAZIONE, COMMERCIABILITÀ O IDONEITÀ A UNO SCOPO PARTICOLARE. Alcuni stati non consentono la rinuncia a garanzie esplicite o implicite in determinate transazioni, pertanto la presente dichiarazione potrebbe non essere applicabile.

Questa pubblicazione potrebbe contenere imprecisioni tecniche o errori tipografici. Le informazioni incluse in questo documento vengono modificate su base periodica; tali modifiche verranno incorporate nelle nuove edizioni della pubblicazione. IBM potrebbe apportare miglioramenti e/o modifiche ai prodotti e/o ai programmi descritti nella presente pubblicazione in qualunque momento, senza alcun preavviso.

Tutti i riferimenti a siti Web non IBM contenuti in questo documento sono forniti solo per consultazione. I materiali disponibili sui siti Web non fanno parte dei materiali per questo prodotto e l'utilizzo di tali siti Web avviene a rischio e pericolo dell'utente.

IBM può utilizzare o divulgare le informazioni fornite dagli utenti secondo quanto ritenuto appropriato, senza alcun obbligo nei loro confronti.

Coloro che detengono la licenza su questo programma e desiderano avere informazioni su di esso allo scopo di consentire 1) uno scambio di informazioni tra programmi indipendenti ed altri (compreso questo) e 2) l'uso reciproco di tali informazioni, dovrebbero rivolgersi a:

IBM Corporation J46A/G4 555 Bailey Avenue San Jose, CA 95141-1003 U.S.A.

Queste informazioni possono essere rese disponibili secondo condizioni contrattuali appropriate, compreso, in alcuni casi, il pagamento di un onere.

Il programma concesso in licenza descritto in questo documento e tutto il materiale concesso in licenza ad esso relativo sono forniti da IBM nel rispetto dei termini dell'IBM Customer Agreement, IBM International Program License Agreement o qualunque altro accordo equivalente tra IBM e l'utente.

I dati relativi alle prestazioni contenuti nel presente documento sono stati determinati in un ambiente controllato. Per tale motivo, i risultati ottenuti in altri ambienti operativi potrebbero variare sensibilmente. Alcune misurazioni potrebbero essere state effettuate su sistemi a livello di sviluppo, per cui non è fornita alcuna garanzia che tali misurazioni corrispondano a quelle di altri sistemi generalmente disponibili. Alcune misurazioni, inoltre, potrebbero essere frutto di una stima ottenuta per estrapolazione. I risultati effettivi potrebbero variare. Gli utenti di questo documento sono tenuti a verificare l'applicabilità di tali dati al loro specifico ambiente.

Le informazioni riguardanti prodotti non IBM sono state ottenute dai fornitori di tali prodotti, da loro annunci pubblicati o da altre fonti disponibili al pubblico. IBM non ha sottoposto a verifica tali prodotti, per cui non è in grado di confermare le prestazioni effettive, la compatibilità o altre asserzioni riguardanti prodotti non IBM. Qualunque richiesta inerente alle funzionalità di prodotti non IBM deve essere rivolta ai fornitori di tali prodotti.

Tutte le dichiarazioni relative agli intenti e alle direttive future di IBM sono soggette a modifica o a ritiro senza alcun preavviso, e rappresentano unicamente scopi e obiettivi.

Le presenti informazioni contengono esempi di dati e di report utilizzati in operazioni aziendali quotidiane. Per illustrare tali operazioni nella maniera più completa possibile, gli esempi includono nomi di individui, società, marchi e prodotti. Tutti questi nomi sono immaginari e qualunque riferimento a nomi e indirizzi utilizzati da un'azienda reale sono meramente casuali.

#### LICENZA DI COPYRIGHT:

Le presenti informazioni contengono esempi programmi applicativi in lingua originale, che illustrano tecniche di programmazione in varie piattaforme operative. È possibile copiare, modificare e distribuire tali programmi di esempio in qualunque forma, senza alcun onere dovuto a IBM, a scopo di sviluppo, utilizzo, commercializzazione o distribuzione di programmi applicativi in conformità all'interfaccia di programmazione applicazioni per cui sono scritti tali programmi di esempio. Questi esempi non sono stati verificati in modo approfondito in tutte le situazioni. Per tali motivi, IBM non può garantire né implicare affidabilità, utilità o funzionamento di tali programmi.

Ogni copia o ogni parte di questi programmi di esempio o di eventuali lavori derivanti deve includere il seguente avviso di copyright: © (nome della propria azienda) (anno). Parti di questo codice sono ricavate da programmi di esempio di IBM Corp. © Copyright IBM Corp. 2004, 2006. Tutti i diritti riservati.

Parti di questo prodotto sono:

• Copyright  $\odot$  Outside In $\sp{^{\circledR}}$  Viewer Technology 1992-2005 Stellent Chicago, Inc. Tutti i diritti riservati.

#### **Marchi**

I seguenti termini sono marchi di International Business Machines Corporation negli Stati Uniti e/o in altri paesi:<http://www.ibm.com/legal/copytrade.shtml>

Microsoft, Windows e Windows NT sono marchi di Microsoft Corporation negli Stati Uniti e/o in altri paesi.

Java e tutti i marchi basati su Java sono marchi registrati di Sun Microsystems, Inc. negli Stati Uniti e/o in altri paesi.

Adobe, il logo Adobe, PostScript e il logo PostScript sono marchi o marchi registrati di Adobe Systems Incorporated negli Stati Uniti e/o in altri paesi.

Altri nomi di società, prodotti o servizi potrebbero essere marchi o marchi di servizio di altri.

# <span id="page-34-0"></span>**Glossario**

Il glossario è utile per la comprensione dei concetti inerenti al sistema di ricerca.

#### **ACL (access control list)**

Nella protezione del computer, un elenco associato a un oggetto che identifica tutti i soggetti che possono accedere all'oggetto e i relativi diritti di accesso.

#### **annotatore**

Un annotatore UIMA analizza informazioni non strutturate come parte del framework UIMA. Vedere anche [UIMA](#page-38-0)

#### **autenticazione**

Il processo di convalida dell'identità di un utente o server.

#### **certificato**

Nella protezione del computer, un documento digitale che collega una chiave pubblica all'identità del proprietario del certificato, consentendo quindi l'autenticazione di tale proprietario. Un certificato viene emesso da una CA (certificate authority) ed è firmato con firma digitale da tale autorità.

#### **CA (certificate authority)**

Un'organizzazione o società di terzi garantita che emette i certificati digitali utilizzati per creare firme digitali e coppie di chiavi pubbliche/private. La CA garantisce l'identità dei singoli a cui viene concesso il certificato univoco.

#### **normalizzazione di caratteri**

Un processo in cui le forme variabili di un carattere, ad esempio l'uso delle maiuscole e dei segni diacritici, vengono ridotte a una forma comune.

**clitico** Una parola che funziona sintatticamente in modo indipendente ma che è foneticamente connessa a un'altra parola. Un clitico può essere scritto come connesso o separato dalla parola a cui è collegato. Esempi comuni di clitici includono l'ultima parte di una contrazione in inglese (*wouldn't* o *you're*).

#### **crawler**

Un programma software che richiama documenti da origini dati o repository di contenuti e raccoglie informazioni che è possibile utilizzare per creare indici di ricerca.

#### **ricerca per indicizzazione**

L'attività dei programmi software che richiamano documenti da origini dati, ad esempio repository di contenuti e file system. I documenti richiamati vengono quindi elaborati dal motore di ricerca, analizzati, indicizzati e resi disponibili per la ricerca da parte degli utenti. Vedere anche crawler e spazio di ricerca per indicizzazione.

#### **spazio di ricerca per indicizzazione**

Una serie di origini che corrispondono a modelli specificati, ad esempio URL (Uniform Resource Locator), nomi di database, repository di contenuti, percorsi di file system, nomi di dominio e indirizzi IP, che vengono letti da un crawler per il richiamo di elementi per l'indicizzazione.

#### **credenziali**

Informazioni dettagliate, acquisite durante l'autenticazione, che descrivono l'utente, le associazioni di gruppo e altri attributi di identità correlati alla sicurezza. Le credenziali possono essere utilizzate per eseguire diversi servizi, ad esempio l'autorizzazione, il controllo e la delega. Ad esempio, le informazioni di collegamento (ID utente e password) per un utente sono credenziali che consentono a tale utente di accedere a un account.

#### **origine dati**

Qualsiasi repository di dati da cui è possibile richiamare i documenti, ad esempio il Web, un file system o un database.

#### **diacritico**

Un segno che indica una modifica nel valore fonetico di un carattere o di una combinazione di caratteri.

#### **profondità directory**

La lunghezza o il numero di directory secondarie nei percorsi di file system. Ad

esempio, la directory C:\My Company\personnel\private\records è più profonda (ossia contiene più directory secondarie) della directory C:\My Company\personnel. Fare riferimento anche a [profondità URL.](#page-38-0)

#### **collegamenti consigliati**

Collegamenti che accompagnano titoli e descrizioni e che è possibile configurare in modo da visualizzarli nella parte superiore della pagina di ricerca ogni qualvolta gli utenti immettono determinate query. I collegamenti consigliati si compongono di quattro parti: query, un indirizzo Web, un titolo e un riepilogo facoltativo.

**campo** Un'area in cui viene immessa una particolare categoria di dati o informazioni di controllo.

#### **campo ricercato**

Una query limitata a un particolare campo.

#### **crawler del file system**

Un tipo di crawler che richiama i documenti dalle directory.

#### **testo in formato libero**

Testo non strutturato composto da parole o frasi.

#### **ricerca di testo libero**

Una ricerca in cui il termine di ricerca viene espresso come testo in formato libero.

#### **comando GET**

Un comando HTTP che richiede un file da un server Web.

#### **autenticazione HTML basata su modulo**

Un metodo di autenticazione che utilizza moduli direttamente in una pagina HTML per fornire le credenziali di un utente.

#### **metatag HTML**

I metatag HTML possono essere aggiunti a documenti HTML, ad esempio per fornire istruzioni ai crawler.

#### **autenticazione di base HTTP**

Uno schema di autenticazione standard specificato nel protocollo HTTP, ideato per il controllo dell'accesso a siti Web. L'autenticazione HTTP di base utilizza solo un nome utente e una password.

#### **server proxy HTTP**

Un server che funge da intermediario per richieste Web HTTP che risiedono su un'applicazione o su un server Web. Un server proxy funge da sostituto dei server di contenuti nell'azienda.

#### **testo da ignorare**

Testo definito dall'utente, ad esempio clausole di esclusione di responsabilità standard, che verrà ignorato dalle query di ricerca. Simile alle stopword. Vedere anche [stopword](#page-37-0)

**indice** Una struttura di dati che fa riferimento ad elementi di dati per consentire l'individuazione di documenti contenenti i termini della query.

#### **indirizzo IP**

Un indirizzo univoco per una periferica o un'unità logica su una rete che utilizza lo standard IP.

#### **JDBC (Java Database Connectivity)**

Uno standard del settore per la connettività indipendente dal database tra la piattaforma Java e un'ampia gamma di database. L'interfaccia JDBC fornisce un'API a livello della chiamata per l'accesso al database basato su SQL.

#### **key ring**

Nella protezione del computer, un file che contiene chiavi pubbliche e private, root garantite e certificati. Fare riferimento anche a file keystore.

#### **file keystore**

Un key ring che contiene sia chiavi pubbliche memorizzate come certificati del firmatario che chiavi private memorizzate in certificati personali.

#### **classificazione della corrispondenza delle parole**

**chiave** Per ogni risultato, il motore di ricerca determina il livello di corrispondenza del risultato a una query. Più ricorrenze dei termini della query si trovano in un documento e più corrispondenze reciproche presentano tali ricorrenze alle parole chiave, maggiore potrebbe essere il numero di risultati visualizzati nell'elenco. La corrispondenza delle parole chiave costituisce il criterio più importante per la restituzione dei risultati di una ricerca.

#### **lemma**

La forma base di una parola. I lemmi

sono significativi in lingue con molte inflessioni, ad esempio il ceco.

#### **lemmatizzazione**

Un processo che identifica la forma principale e le diverse forme grammaticali di una parola. Ad esempio, la ricerca di mouse troverà anche i documenti che contengono la parola mice, così come la ricerca di go troverà documenti che contengono going, gone o went.

#### **affinità lessicale**

La relazione di parole di ricerca in un documento, vicine tra di loro per significato. L'affinità lessicale viene utilizzata per calcolare la pertinenza di un risultato.

#### **LDAP (Lightweight Directory Access Protocol)**

Un protocollo aperto che utilizza TCP/IP per fornire l'accesso a directory che supportano un modello X.500 e che non deve rispettare i requisiti della risorsa del più complesso DAP (Directory Access Protocol) X.500. Ad esempio, LDAP può essere utilizzato per individuare persone, organizzazioni e altre risorse in una directory Internet o intranet.

#### **ricerca linguistica**

Un tipo di ricerca che analizza, richiama e indicizza un documento con termini ridotti alla relativa forma base (ad esempio, *mice* viene indicizzato come *mouse*) o espansi con la relativa forma base (come avviene nelle parole composte).

#### **carattere di mascheramento**

Un carattere utilizzato per rappresentare caratteri facoltativi all'inizio, al centro o alla fine di un termine di ricerca. Tali caratteri vengono utilizzati generalmente per individuare variazioni di un termine in un indice. Fare riferimento anche a [carattere jolly.](#page-38-0)

#### **metadati**

I dati che descrivono un'informazione particolare e che facilitano il richiamo (tramite ricerca), la ricerca (tramite categoria) o il filtraggio (tramite interesse) di tale informazione. I metadati spesso fanno parte di una tassonomia o di uno schema di classificazione.

#### **tipo MIME**

Uno standard Internet per identificare il tipo di oggetto trasferito tramite Internet.

#### **classificazione in base alla data di modifica**

I documenti più recenti è più probabile che vengono classificati prima dei documenti meno recenti.

La classificazione in base alla data di modifica può essere importante per diversi tipi di documenti. Tuttavia, le date dei documenti generalmente non sono affidabili per documenti di siti Web, poiché la data dell'ultima modifica restituita da molti server Web non riflette l'età effettiva dei documenti.

#### **segmentazione n-grammi**

Un metodo di analisi che considera la sovrapposizione di sequenze di un determinato numero di caratteri come un'unica parola anziché utilizzare uno spazio o una punteggiatura per delimitare le parole, come nella segmentazione degli spazi basata su Unicode. Ad esempio, se n = 2, il testo ABEFD viene segmentato nella sequenza AB BE EF FD.

#### **direttiva no-follow**

Una direttiva in una pagina Web che indica ai robot (ad esempio al crawler Web) di non seguire i collegamenti presenti in tale pagina.

#### **direttiva no-index**

Una direttiva in una pagina Web che indica ai robot (ad esempio al crawler Web) di non includere il contenuto della pagina nell'indice.

#### **normalizzazione**

Vedere [normalizzazione di caratteri.](#page-34-0)

#### **normalizzatore**

Un programma di normalizzazione caratteri che esegue la scansione del testo e riduce le forme variabili di un carattere, ad esempio l'uso delle maiuscole e dei segni diacritici, a una forma comune.

#### **ricerca parametrica**

Un tipo di ricerca rivolta ad oggetti che contengono un attributo o un valore numerico, ad esempio date, numeri interi o altri tipi di dati numerici entro un intervallo specificato.

#### **programma di analisi**

Un programma che interpreta i documenti

<span id="page-37-0"></span>aggiunti all'archivio dati di Enterprise Search. Il programma di analisi estrae le informazioni dai documenti e le prepara per l'indicizzazione, la ricerca e il recupero.

#### **comando POST**

Un comando HTTP che invia informazioni a un server Web per l'elaborazione. Il metodo POST è ampiamente implementato in file HTML per l'invio al server di moduli che contengono dati compilati.

#### **log di query**

Un record dell'attività di query. È possibile analizzare i log di query per scoprire l'oggetto della ricerca degli utenti, la durata delle query e altre informazioni.

#### **classificazione**

L'assegnazione di un valore intero a ciascun documento nei risultati di ricerca provenienti da una query. L'ordine dei documenti nei risultati della ricerca si basa sulla pertinenza della query. Un intervallo maggiore indica una corrispondenza più prossima.

#### **Protocollo di esclusione robot**

Un protocollo che consente agli amministratori di un sito Web di indicare ai robot di esplorazione (ad esempio al crawler Web) quale parte del sito non deve essere visitata.

#### **file robots.txt**

Per impedire che i crawler eseguano la ricerca per indicizzazione in un server, alcuni amministratori di siti Web creano un file sul server Web che definisce una politica di accesso per i crawler. Questo file, denominato robots.txt, aderisce al protocollo di esclusione robot.

#### **cache di ricerca**

Un buffer che contiene i dati e i risultati delle precedenti richieste di ricerca.

#### **motore di ricerca**

Un programma che accetta una richiesta di ricerca e restituisce all'utente un elenco di documenti.

#### **pagina di ricerca**

Una pagina Web che accetta query dell'utente e visualizza un elenco di risultati di ricerca.

#### **risultati della ricerca**

Un elenco di documenti che corrisponde alla richiesta di ricerca.

#### **SSL (Secure Sockets Layer)**

Un protocollo di sicurezza che fornisce la riservatezza della comunicazione. Con SSL, le applicazioni client/server possono comunicare in una modalità concepita per evitare intercettazioni, manomissione di dati e falsificazione di messaggi.

#### **segmentazione**

La divisione del testo in due unità lessicali distinte. L'elaborazione non basata su dizionari include la segmentazione n-grammi e di spazi, mentre il supporto basato su dizionari include la lemmatizzazione e la segmentazione di paragrafi, frasi e parole.

#### **pagina di errore soft**

Un tipo di pagina Web che fornisce informazioni sul motivo per cui la pagina Web richiesta non può essere restituita. Ad esempio, anziché restituire un semplice codice di stato, il server HTTP potrebbe restituire una pagina che spiega in dettaglio il codice di stato.

#### **directory di partenza**

Il punto di partenza della ricerca per indicizzazione in un file system. Immettendo una directory di partenza, ad esempio C:\mydocuments, il crawler esegue la ricerca per indicizzazione in tutti i documenti contenuti nella directory, inclusi quelli contenuti nelle directory secondarie.

#### **indirizzo Web di partenza**

Il punto di partenza della ricerca per indicizzazione nel Web. Immettendo un indirizzo Web di partenza, ad esempio www.example.org, il crawler esegue la ricerca per indicizzazione in tutte le pagine Web (documenti) presenti nel sito di cui sia possibile eseguire la ricerca tramite i collegamenti HTML che seguono la pagina di partenza.

#### **stemming**

Vedere [stemming di parole.](#page-38-0)

#### **stopword**

Una parola utilizzata comunemente, ad esempio *the*, *an* o *and* (ossia articoli e preposizioni) ignorata da un'applicazione di ricerca.

#### <span id="page-38-0"></span>**rimozione delle stopword**

Il processo di rimozione delle stopword dalla query per ignorare le parole comuni e restituire risultati più pertinenti.

#### **sinonimo**

Parole differente ma con lo stesso significato. È possibile aumentare la possibilità di trovare il documento corretto definendo sinonimi che il motore di ricerca utilizzerà per espandere la ricerca quando in una query appare uno dei sinonimi.

#### **log di sistema**

Un record dell'attività del computer durante l'esecuzione del motore di ricerca. I log di sistema possono essere analizzati per rilevare eventuali problemi presenti nel sistema di ricerca.

#### **segmentazione del testo**

Vedere [segmentazione.](#page-37-0)

**token** Le unità testuali di base indicizzate da Enterprise Search. I token possono essere le parole di una lingua o altre unità di testo adeguate per l'indicizzazione.

#### **tokenizzazione**

Il processo di analisi dell'input in token.

#### **tokenizzatore**

Un programma di segmentazione del testo che esegue la scansione del testo e determina se e quando una serie di caratteri può essere riconosciuta come token.

**UIMA** Unstructured Information Management Architecture, SDK e framework open-source per lo sviluppo di applicazioni che rilevano dati e informazioni pertinenti in grossi volumi di informazioni non strutturate. Vedere anche [Apache UIMA.](http://incubator.apache.org/uima/)

#### **segmentazione degli spazi basata su Unicode**

Un metodo di tokenizzazione che utilizza proprietà di caratteri Unicode per distinguere tra caratteri separatori e token.

#### **URI (Uniform Resource Identifier)**

Una stringa compatta di caratteri che identifica una risorsa astratta o fisica.

#### **URL (Uniform Resource Locator)**

L'indirizzo univoco di una risorsa di informazioni accessibile in una rete, come ad esempio Internet. L'URL include il

nome abbreviato del protocollo utilizzato per accedere alla risorsa di informazioni e le informazioni utilizzate dal protocollo per individuare tale risorsa.

#### **profondità URL**

La lunghezza o al numero di barre nell'indirizzo di un sito Web. Ad esempio, l'indirizzo del sito Web www.example.org/personnel/private/ records è più profondo (ha più barre) dell'indirizzo www.example.org/ personnel.

I documenti con profondità URL maggiore generalmente sono meno interessanti dei documenti con profondità minore. Fare riferimento anche a [profondità directory.](#page-34-0)

#### **agente utente**

Un'applicazione che esplora il Web e lascia nei siti a cui accede le informazioni relative a se stessa. In Enterprise Search, il crawler Web è un agente utente.

#### **stringa User-Agent**

Identifica il crawler Web. Può essere utilizzata in un file robots.txt, che può negare l'accesso in base alla stringa User-Agent specificata.

#### **crawler Web**

Un tipo di crawler che esplora il Web richiamando un documento Web e seguendo i collegamenti all'interno di tale documento.

#### **classificazione dell'analisi dei collegamenti Web**

Un metodo di classificazione in cui i documenti a cui si riferiscono molti collegamenti sono classificati prima di documenti a cui si riferisce un numero inferiore di collegamenti.

#### **carattere jolly**

Un carattere utilizzato per rappresentare caratteri facoltativi all'inizio, al centro o alla fine di un termine di ricerca.

#### **stemming di parole**

Un processo di normalizzazione linguistica in cui le forme variabili di una parola vengono ridotte a una forma comune. Ad esempio, parole come *connections*, *connective* e *connected* vengono ridotte a *connect*.

# <span id="page-40-0"></span>**Indice analitico**

# **A**

[a: 11](#page-18-0) [accccn: 11](#page-18-0) [AND 8](#page-15-0)

# **C**

[campi 10](#page-17-0) [date 13](#page-20-0) [destinatari 13](#page-20-0) [dominidestinatario 13](#page-20-0) [dominimittente 13](#page-20-0) [flag 13](#page-20-0) [frasi 13](#page-20-0) [mittenti 13](#page-20-0) [oggetto 13](#page-20-0) [parole chiave 13](#page-20-0) [persone 13](#page-20-0) [società 13](#page-20-0) [ubicazioni 13](#page-20-0) [campi di ricerca 5](#page-12-0) [caratteri, speciali 9](#page-16-0) [caratteri jolly 6](#page-13-0)[, 8](#page-15-0) [caratteri non alfabetici 9](#page-16-0) [caratteri speciali 9](#page-16-0) [casella della query di ricerca 5](#page-12-0) [casi 5](#page-12-0) [categoria destinatari 14](#page-21-0) [categoria domini destinatario 14](#page-21-0) [categoria domini mittente 14](#page-21-0) [categoria flag 14](#page-21-0) [categoria frasi 14](#page-21-0) [categoria mittenti 14](#page-21-0) [categoria persona 14](#page-21-0) [categoria società 14](#page-21-0) [categoria ubicazione 14](#page-21-0) [categorie 5](#page-12-0)[, 10](#page-17-0)[, 16](#page-23-0) [destinatari 17](#page-24-0) [dominidestinatario 17](#page-24-0) [dominimittente 17](#page-24-0) [flag 17](#page-24-0) [frasi 17](#page-24-0) [mittenti 17](#page-24-0) [persone 17](#page-24-0) [società 17](#page-24-0) [ubicazioni 17](#page-24-0) [cc: 11](#page-18-0) [ccn: 11](#page-18-0) [codice di escape 9](#page-16-0) [corrispondenza esatta 6](#page-13-0)

# **D**

[da: 11](#page-18-0) [datadoc 12](#page-19-0) [date 12](#page-19-0) [destinatari 10](#page-17-0)[, 11](#page-18-0) [dominidestinatario 10](#page-17-0) [dominimittente 10](#page-17-0)

## **E** [ENTRO 7](#page-14-0)

# **F**

[flag 10](#page-17-0) [Analisi di secondo livello 21](#page-28-0) [elenco di 21](#page-28-0) [Importante 21](#page-28-0) [impostazione 21](#page-28-0) [Lingua straniera 21](#page-28-0) [Non produrre 21](#page-28-0) [Non rispondente 21](#page-28-0) [Privilegiato 21](#page-28-0) [Riservato 21](#page-28-0) [Rispondente 21](#page-28-0) [flag Analisi di secondo livello 21](#page-28-0) [flag Importante 21](#page-28-0) [flag Lingua straniera 21](#page-28-0) [flag Non produrre 21](#page-28-0) [flag Non rispondente 21](#page-28-0) [flag Privilegiato 21](#page-28-0) [flag Riservato 21](#page-28-0) [flag Rispondente 21](#page-28-0) [frasi 10](#page-17-0)

**I**

[impostazione dei flag 21](#page-28-0) [INORDINE 7](#page-14-0)

# **L**

[linea cronologica 16](#page-23-0)

# **M**

[mittenti 10](#page-17-0)[, 11](#page-18-0)

# **N**

[navigazione per caratteristiche 17](#page-24-0) [NOT 6](#page-13-0)[, 8](#page-15-0)

# **O**

[O 8](#page-15-0) [oggetti 10](#page-17-0) [operatori booleani 8](#page-15-0) operatori di ricerca [caratteri jolly 6](#page-13-0) [operatori booleani 6](#page-13-0) [prossimità 6](#page-13-0) [oraconsegna 12](#page-19-0) [orainvio 12](#page-19-0) [ore 12](#page-19-0)

# **P**

[panoramica 1](#page-8-0) [persone 10](#page-17-0) [prossimità 7](#page-14-0)

# **Q**

[query 13](#page-20-0)[, 16](#page-23-0)

# **R**

[ricerca 16](#page-23-0) [categorie 17](#page-24-0) [flag 21](#page-28-0) [ricerche salvate 18](#page-25-0) [strategie 1](#page-8-0) [ricerca di frasi 6](#page-13-0) [ricerche salvate 18](#page-25-0) [esportazione 19](#page-26-0) [gestione 18](#page-25-0) [importazione 19](#page-26-0) [risultati 16](#page-23-0)

# **S**

[sintassi 13](#page-20-0) sintassi della query di ricerca [campi 6](#page-13-0) [caratteri jolly 6](#page-13-0) [esclusione di termini 6](#page-13-0) [frasi 6](#page-13-0) [inclusione di termini 6](#page-13-0) [operatori booleani 6](#page-13-0) [società 10](#page-17-0) [suggerimenti per la ricerca 6](#page-13-0)[, 13](#page-20-0)

# **U**

[ubicazioni 10](#page-17-0)

# **V**

[variabili 8](#page-15-0)

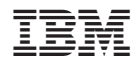

Numero programma: 5724-V36

SC19-2707-00

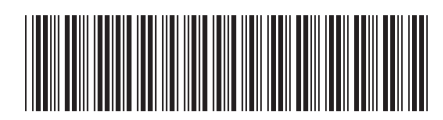